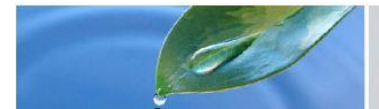

# **WEB-MISURATORI - STIME IRRIGUO** (Interfaccia dati misuratori)

# Guida all'uso

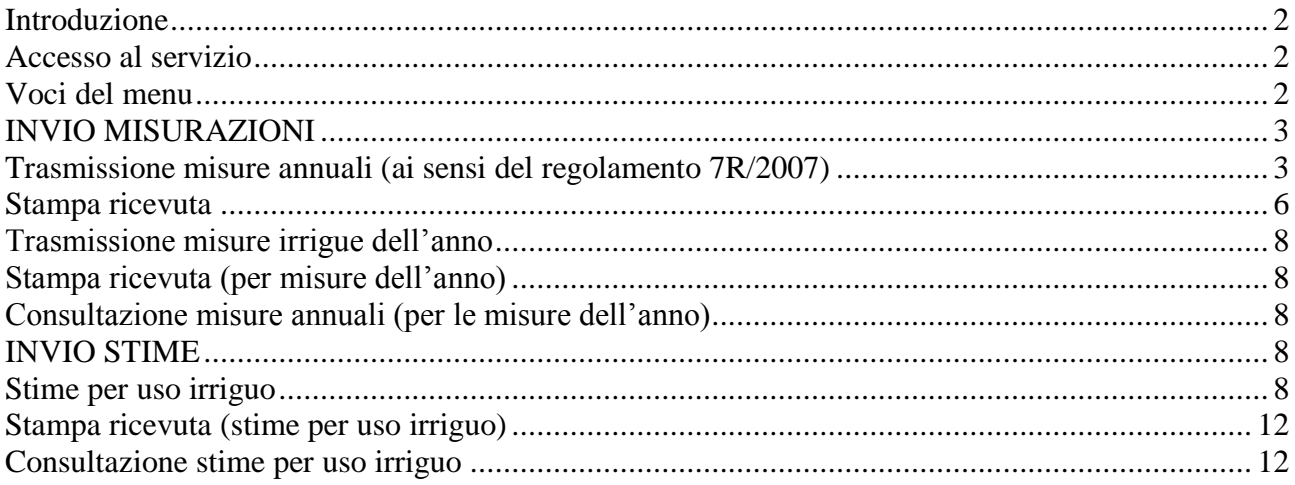

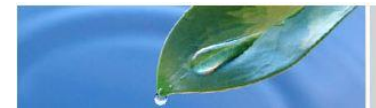

### <span id="page-1-0"></span>Introduzione

Il servizio WEB-MISURATORI è lo strumento che, ai sensi dell'art. 13 del Regolamento regionale 7/R del 25 giugno 2007 e s.m.i., consente, ai soggetti obbligati, l'invio informatico dei dati derivanti dalle misurazioni annuali dei prelievi e delle restituzioni.

Con il recepimento delle LINEE GUIDA MINISTERIALI del 31 Luglio 2015 – avvenuto con la D.G.R. N° 27-5413 del 24 luglio 2017, le funzionalità del servizio Web\_Misuratori sono state aggiornate per permettere di inviare, per le concessioni ad uso irriguo i seguenti dati:

- per l'anno in corso i volumi mensili di acqua captata o restituita;
- le stime di utilizzo e rilascio in falda relative alle opere di captazione.

Sono soggetti all'obbligo di trasmissione dei dati di misura e stima, con il suddetto sistema, i titolari di tutte le grandi concessioni di derivazione d'acqua ad uso irriguo nonché le piccole irrigue censite nel Sistema Informativo Bonifiche e Irrigazione (S.I.B.I:).

Sono esonerati dall'obbligo dell'invio dei dati della sola misura di prelievo e/o restituzione i soggetti che hanno aderito al programma, finanziato della Direzione regionale Agricoltura, di installazione dei misuratori per l'acquisizione in tempo reale dei dati di misura, nonché i soggetti di prelievi e restituzioni definiti strategici dal momento in cui la Regione e l'Autorità di Distretto idrografico del Fiume Po acquisiscono i dati in tempo reale.

<span id="page-1-1"></span>Accesso al servizio

VEDI Manuale\_utente\_Web\_Misuratori.

### <span id="page-1-2"></span>Voci del menu

Nella maschera, sulla sinistra, compaiono delle voci cliccabili. Esse svolgono le seguenti funzioni:

- **home**: riporta alla pagina di inizio del servizio;
- **censimento ed invio misurazioni**: porta all'elenco dei misuratori dell'utente per l'invio delle misure;
- **invio stime per uso irriguo**: porta all'elenco delle opere di captazione e restituzione dell'utente per l'inoltro delle stime (rilascio in falda e utilizzo).

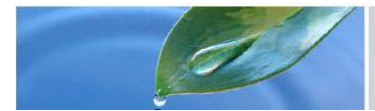

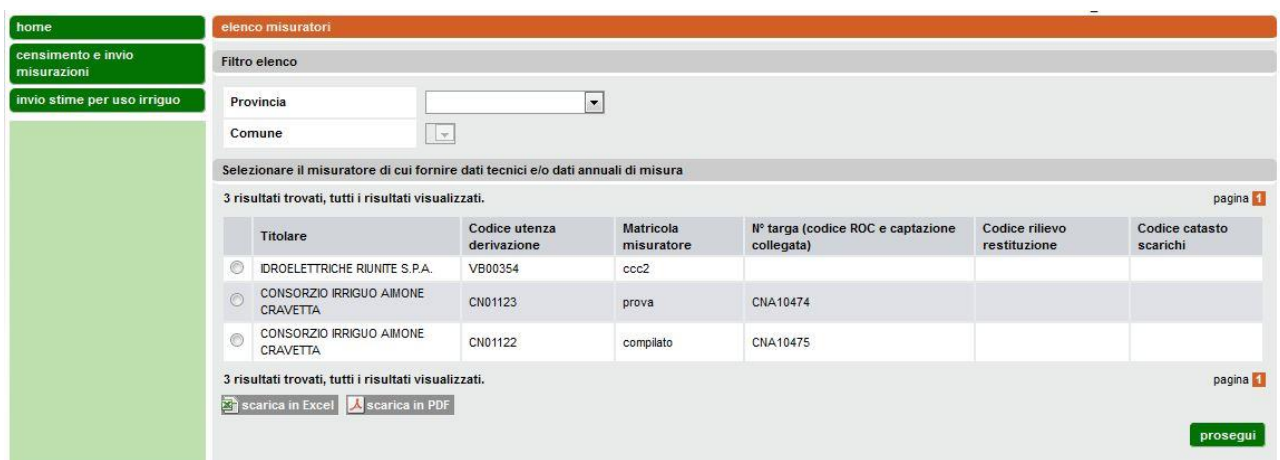

## INVIO MISURAZIONI

## <span id="page-2-1"></span><span id="page-2-0"></span>Trasmissione misure annuali (ai sensi del regolamento 7R/2007)

### **Un prerequisito per l'invio delle misure annuali è quello di aver censito il misuratore**. Non è possibile attivare la funzionalità di trasmissione se il misuratore non risulta censito.

Dal dettaglio del misuratore accedere alla scheda "dati rilevati" cliccando sul titolo "dati rilevati"

Per introdurre i dati relativi ad un anno (normalmente l'anno precedente a quello in corso) inserire l'indicazione dell'anno (es: 2016) e cliccare sul bottone "rileva". Se non sono ancora stati trasmessi i dati per l'anno indicato il sistema si predispone all'acquisizione dei dati abilitando i controlli della videata, in caso di trasmissione di dati errati occorre comunicare l'errore all'Amministrazione Provinciale competente che provvederà all'aggiornamento.

Una volta che il sistema è predisposto per l'inserimento dei dati, introdurre i 12 valori mensili (ovvero quelli non ancora inviati) di volume di acqua prelevata o restituita, espressi in metri cubi e arrotondati all'unità (introdurre dei valori uguali a "0" se per quel mese non c'è stato alcun prelievo/restituzione) ed introdurre il valore del Totale volume prelevato/restituito. È possibile, in alternativa, in caso di impossibilità di avere il valore misurato dal misuratore, spuntare la casella "N.D." relativa al mese ad indicare che per quel particolare mese la misura è "non disponibile". La ragione di tale impossibilità a trasmettere il dato deve essere inserita nel campo note

È possibile anche indicare il periodo di prelievo o di restituzione per quell'anno introducendo la data di inizio e la data di fine prelievo/restituzione.

Quando i dati sono corretti premere "salva" per effettuare la trasmissione.

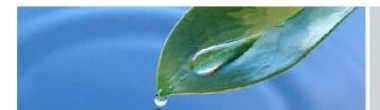

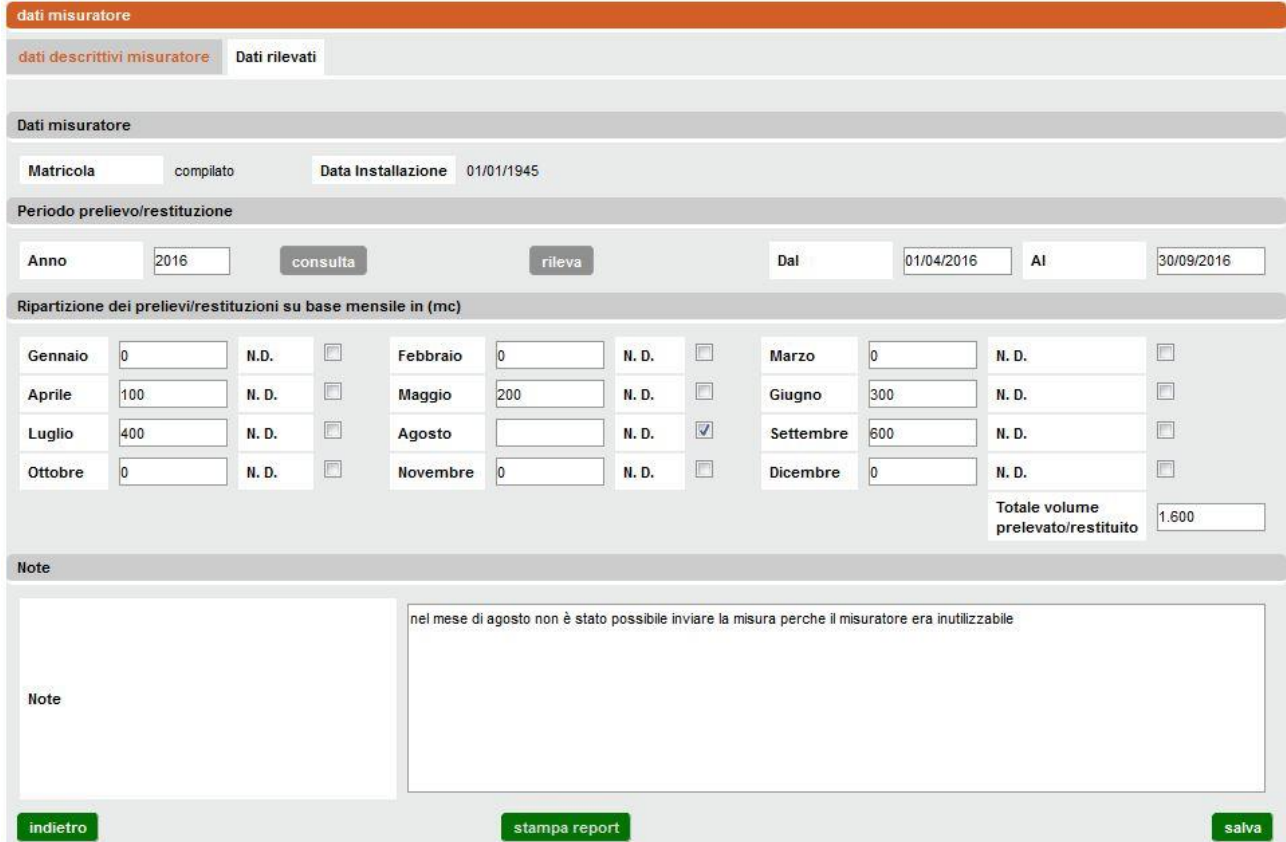

Il sistema verificherà in automatico che il volume totale inserito coincida con la somma dei valori mensili riportati. Nel caso in cui venga rilevata una discrepanza apparirà il seguente messaggio:

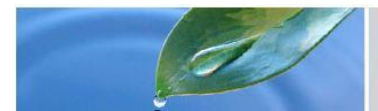

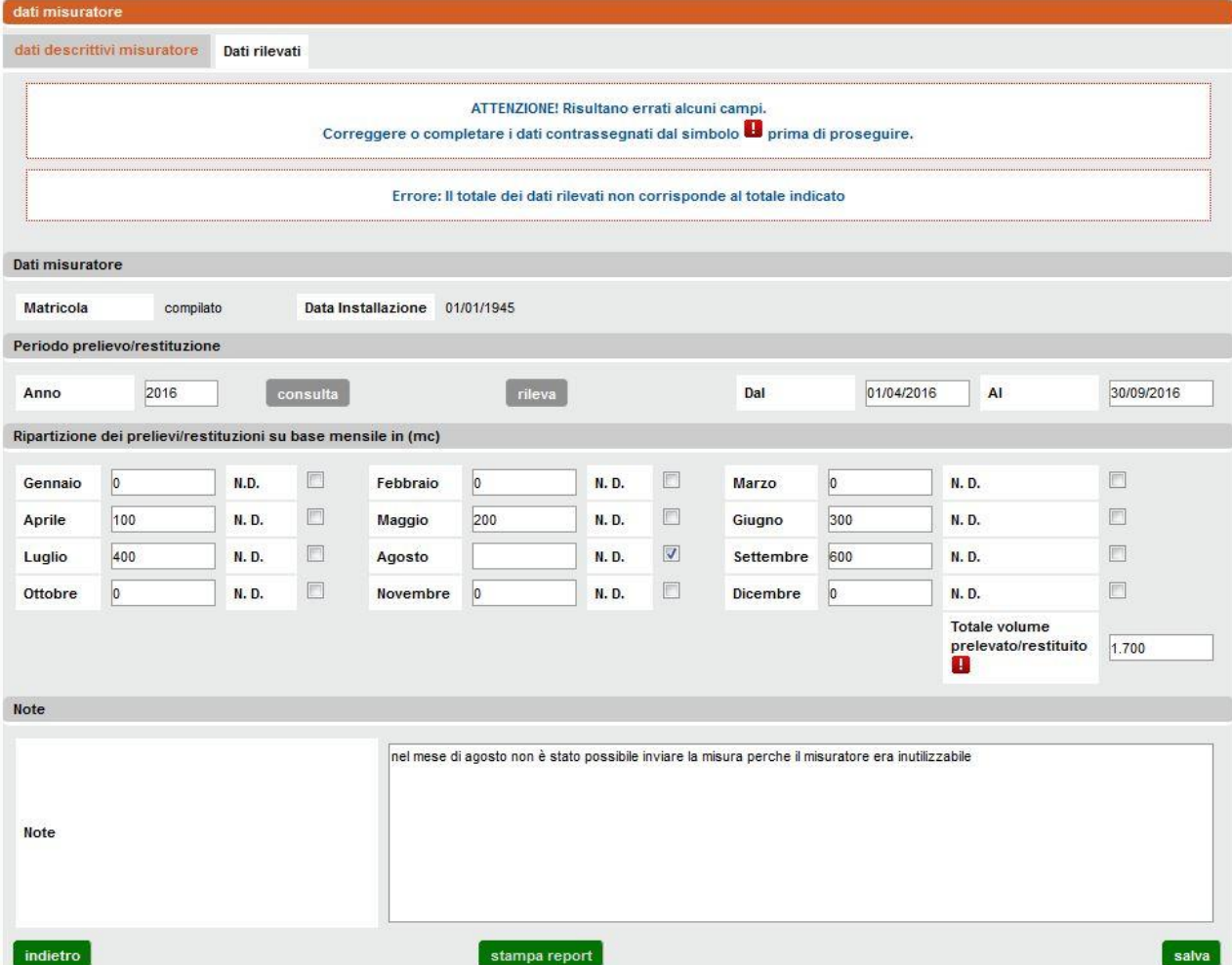

Effettuata la verifica e/o la correzione del volume totale, viene richiesta un ulteriore conferma dell'invio delle misure visto che l'operazione può essere fatta una ed una sola volta per ogni anno di misura e per ogni misuratore.

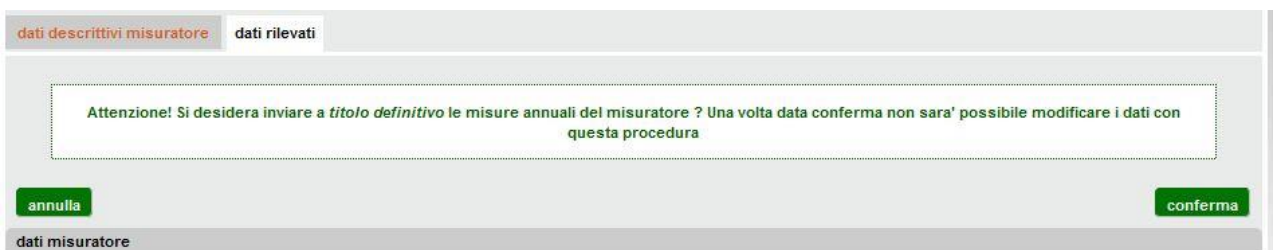

A questa domanda si può rispondere con:

- **annulla**: si ritorna in modalità modifica per effettuare eventuali correzioni o rinunciare alla trasmissione delle misure;
- **conferma**: i dati inseriti vengono trasmessi.

Se si **conferma** compare il messaggio seguente:

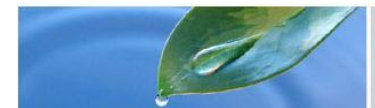

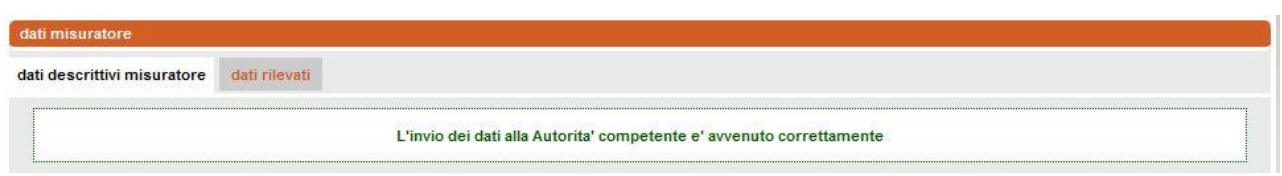

E l'operazione è conclusa.

Il sistema invierà una e-mail, tramite Posta Certificata PEC, all'Amministrazione Provinciale competente con l'indicazione dell'invio dei dati di misura da parte dell'utenza.

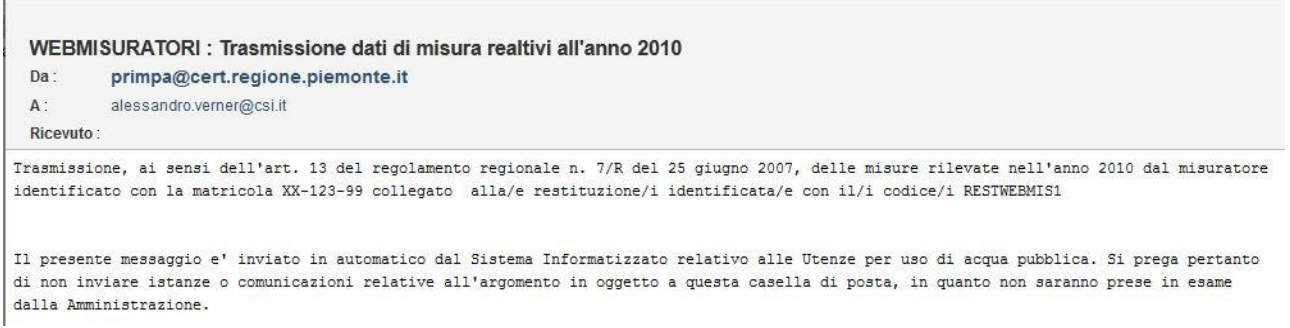

## <span id="page-5-0"></span>Stampa ricevuta

L'utente potrà tramite il tasto "stampa report", stampare o salvare sul proprio personal computer il riepilogo dei dati annui inviati, valevole come ricevuta.

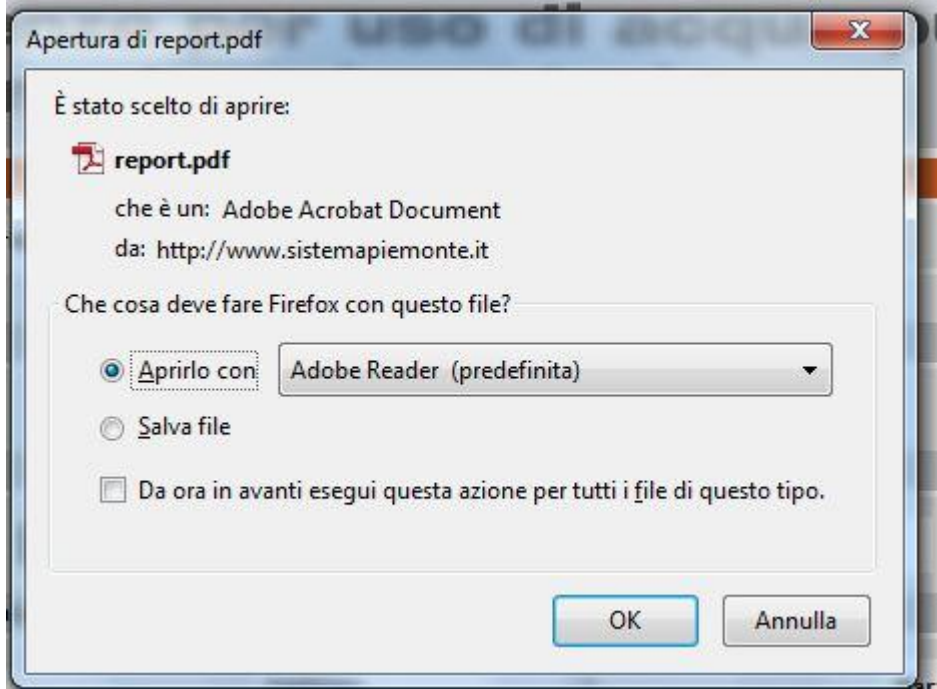

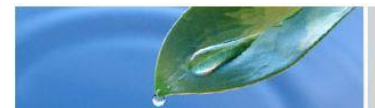

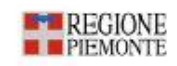

#### DICHIARAZIONE ANNUALE DEI VOLUMI RESTITUITI/SCARICATI

AI SENSI DELL'ARTICOLO 13 DEL REGOLAMENTO Nº 7/R DEL 25 GIUGNO 2007 misure trasmesse alla Autorità competente in data 30/10/2013

#### DATI IDENTIFICATIVI E DI LOCALIZZAZIONE DEL MISURATORE

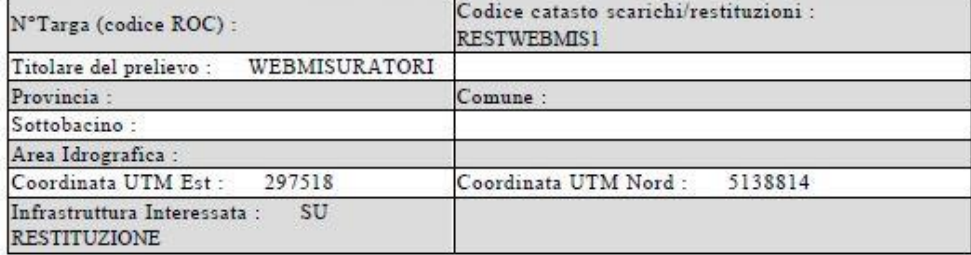

#### CORPO IDRICO ALIMENTATORE

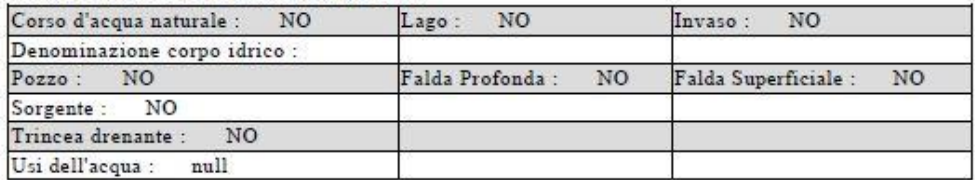

#### **MISURATORE**

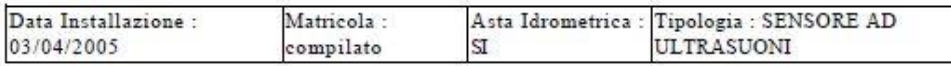

Descrizione Tipologia<br>Note

#### RIPARTIZIONE DEI PRELIEVI/RESTITUZIONI SU BASE MENSILE IN mc

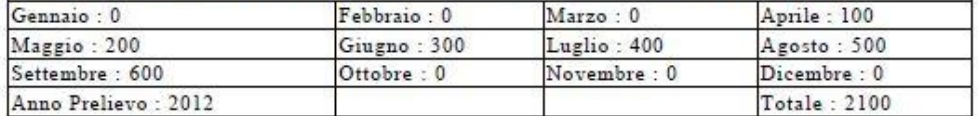

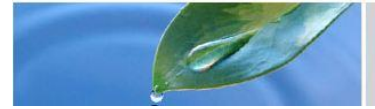

### <span id="page-7-0"></span>Trasmissione misure irrigue dell'anno

Per le sole concessioni che abbiano almeno l'uso di legge agricolo ed uso effettivo irriguo è possibile inserire i valori misurati per l'anno in corso con le seguenti modalità:

- la trasmissione potrà avvenire anche a più riprese secondo le scadenze imposte da regolamenti nazionali e/o regionali (ad esempio con cadenza mensile per le grandi derivazioni) facendo riferimento al "semestre agricolo" (aprile-settembre);
- sarà possibile anche inserire volumi misurati per mesi che non appartengano al semestre agricolo (anche in questo caso occorre inserire la misura anche se l'uso non è irriguo) fino a novembre: la misura di dicembre dovrà essere trasmessa con la normale dichiarazione 7R;
- sarà possibile inserire dati solo per mesi interamente conclusi (es: il 30 giugno non si può ancora inserire il valore di giugno ma il 1 luglio lo si può fare);
- in caso di impossibilità di avere il valore misurato dal misuratore sarà possibile spuntare la casella "N.D." relativa al mese ad indicare che per quel particolare mese la misura è "non disponibile". La ragione di tale impossibilità a trasmettere il dato deve essere inserita nel campo note;
- non sarà possibile modificare un dato precedentemente inviato.

Occorre quindi inserire l'anno corrente nel campo "Anno" e cliccare sul bottone "rileva". Risulteranno abilitati i soli mesi interamente trascorsi e per i quali non sia già avvenuta la trasmissione dati. Il campo delle note, all'inizio, verrà compilato in automatico con le ultime note inviate (se non è la prima volta) ed il totale sarà compilato come la somma delle misure già immesse. Occorrerà quindi inserire i volumi mensili o dichiarare che il dato mensile non è disponibile (segno di spunta su N.D.). Il campo totale dovrà essere compilato come somma dei valori mensili disponibili. Per il resto fare riferimento al paragrafo "Trasmissione misure annuali"

### <span id="page-7-1"></span>Stampa ricevuta (per misure dell'anno)

Fare riferimento al paragrafo "Stampa ricevuta".

## <span id="page-7-2"></span>Consultazione misure annuali (per le misure dell'anno)

<span id="page-7-3"></span>La funzionalità è analoga a quella della "consultazione misura annuali" l'unica differenza è la possibilità di consultare misure dell'anno

## INVIO STIME

### <span id="page-7-4"></span>Stime per uso irriguo

Nel caso l'utente sia concessionario di una o più derivazioni ad uso agricolo-irriguo potrà inviare le stime di prelievo o restituzione ed anche di utilizzo e rilascio in falda per le proprie opere.

Utilizzando la voce del menu posto sulla sinistra "invio stime per uso irriguo" accederà all'elenco delle opere con alcuni dati identificativi.

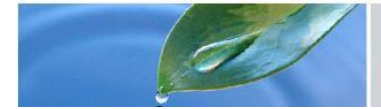

L'elenco si può scorrere a pagine.

Nel caso l'elenco sia particolarmente numeroso (per utenti di aziende con un grosso numero di opere di captazione o restituzione) è anche possibile filtrare l'elenco per comune agendo sui controlli "filtro elenco", scegliendo la Provincia quindi il Comune.

È possibile esportare l'elenco in formato csv (leggibili da Microsoft Excel o altri prodotti similari) o pdf (Adobe Acrobat Reader e simili).

Per accedere ad un'opera o per inviare le sue stime, selezionare la riga cliccando sul pulsante di opzione posto sulla sinistra nella riga dell'opera e confermare con il pulsante "prosegui" posto in basso a destra.

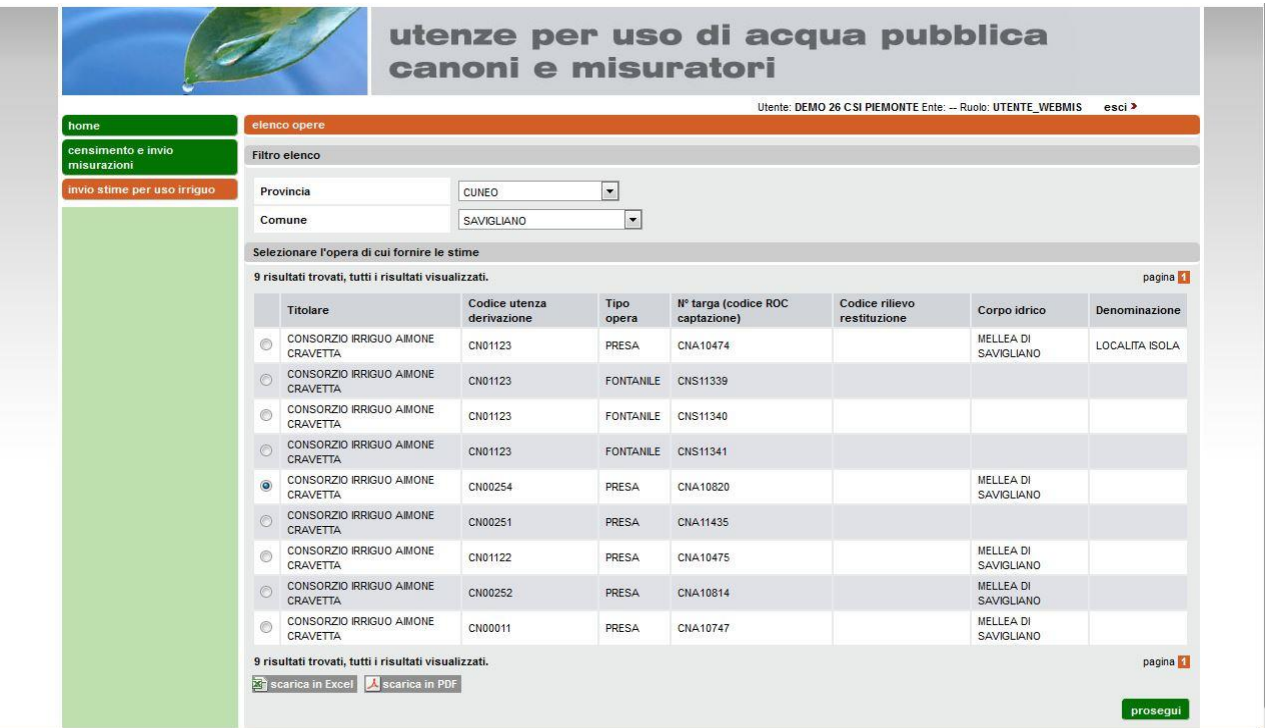

Si accede allora alla videata di consultazione/acquisizione delle stime relative al semestre agricolo. In alto vengono riportati alcuni dati identificativi dell'opera mentre la parte in basso è destinata alla consultazione o all'acquisizione dei valori mensili di stima.

Per ogni annualità è possibile introdurre quattro tipi di stima: captazione, rilascio in falda, utilizzo, restituzione (per le restituzioni si utilizza la sola stima di restituzione)

Per introdurre i dati relativi ad un anno e ad un tipo di stima (normalmente l'anno è quello in corso) inserire l'indicazione dell'anno (es: 2017), selezionare il tipo di stima e cliccare sul bottone "rileva".

Il sistema si predispone all'acquisizione dei dati abilitando i controlli della videata. Di questi, nel caso dell'anno in corso, vengono disabilitati i controlli per i mesi non ancora interamente trascorsi. Vengono inoltre disabilitati tutti i controlli per i mesi già trasmessi in precedenza. La trasmissione

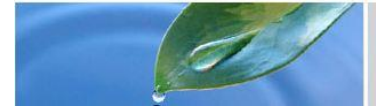

delle stime, infatti, avviene secondo le scadenze imposte dai regolamenti regionali: è quindi normale per chi ha l'obbligo di trasmettere i dati con cadenza mensile che si veda abilitato il solo mese appena trascorso.

Occorre introdurre il valore stimato, espresso in metri cubi e arrotondato all'unità, del volume totale captato, rilasciato in falda, utilizzato o restituito per il mese o i mesi per i quali si è tenuti alla compilazione (per le stime di rilascio in falda e di utilizzo si può fare riferimento……discorso delle percentuali ….….). Si deve compilare con un valore "0" nel caso in quel mese la stima relativa all'opera sia uguale a zero. Occorre inoltre compilare il totale in modo che corrisponda alla sommatoria di tutti i valori mensili presenti: detto totale è solo di controllo per eventuali errori di battitura. Il campo delle note è facoltativo per comunicazioni da inviare alla PA.

In caso di trasmissione di dati errati occorre comunicare l'errore all'Amministrazione Regionale che provvederà all'aggiornamento.

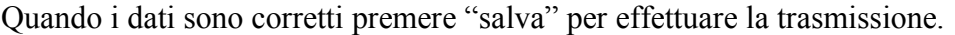

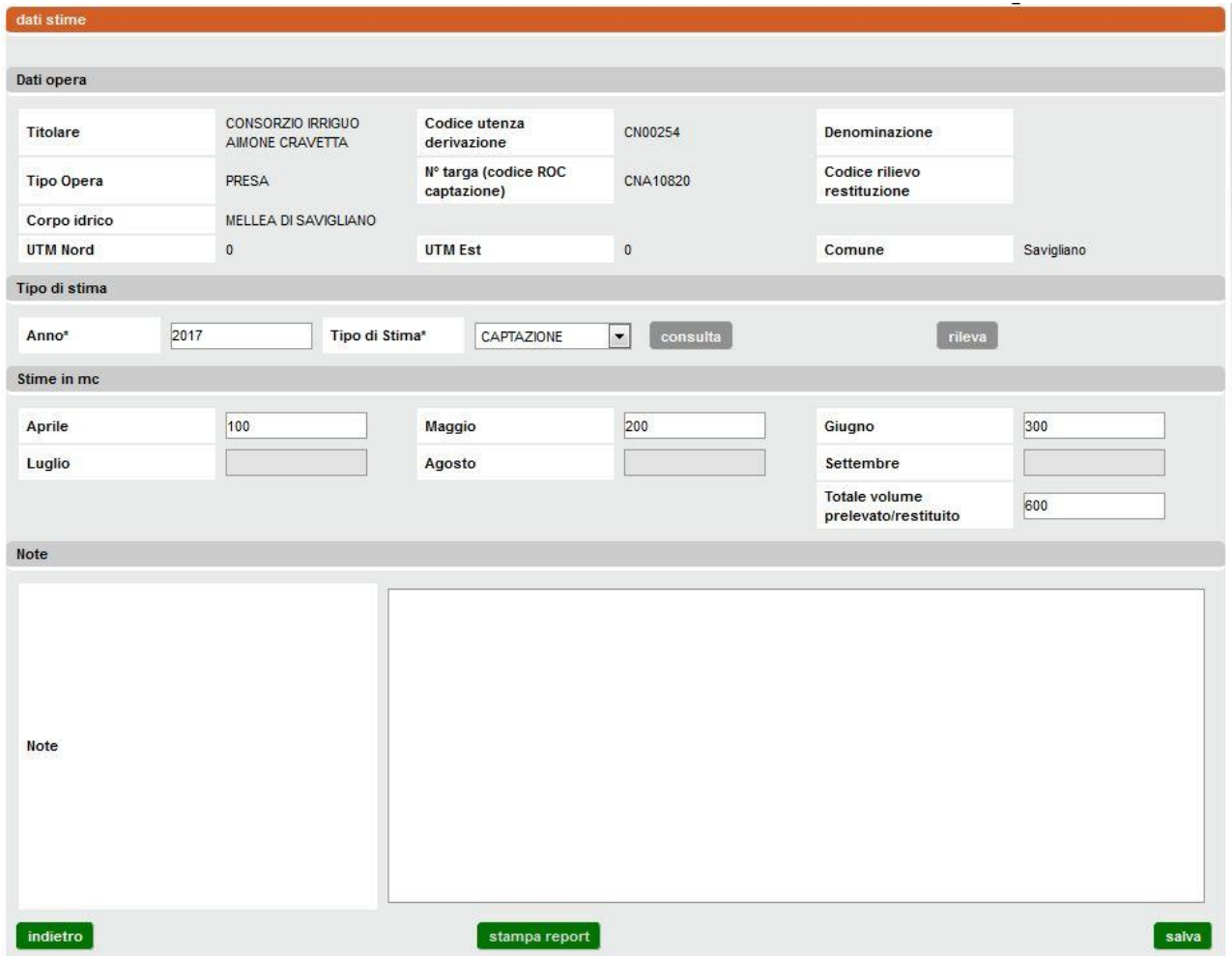

Il sistema verificherà in automatico che il volume totale inserito coincida con la somma dei valori mensili riportati. Nel caso in cui venga rilevata una discrepanza apparirà il seguente messaggio e, posizionandosi sul segnaposto dell'errore, verrà visualizzato il messaggio relativo

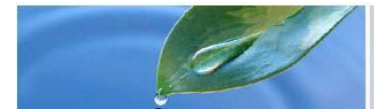

### utenze per uso di acqua pubblica canoni e misuratori

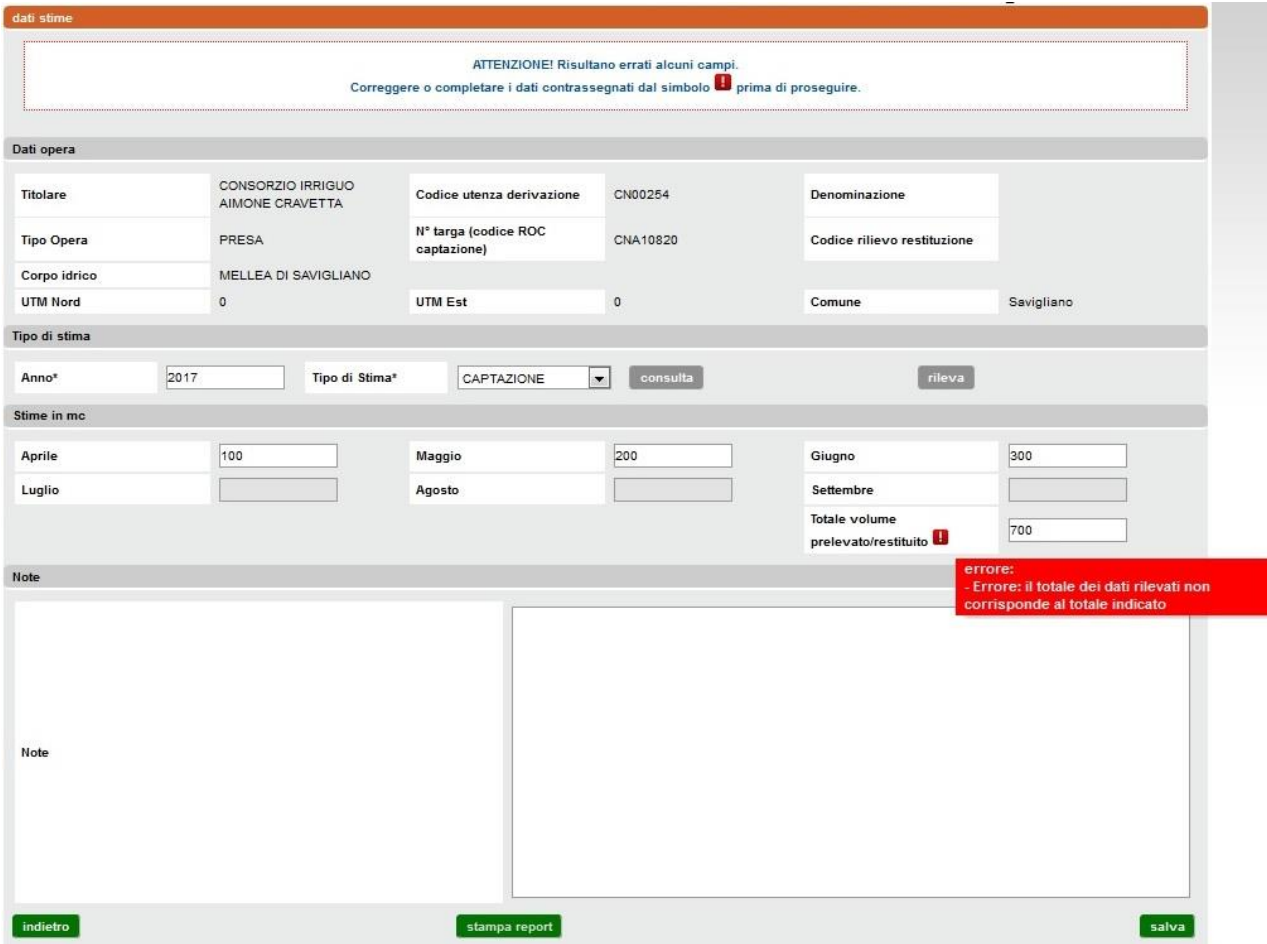

Effettuata la verifica e/o la correzione del volume totale, viene richiesta un ulteriore conferma dell'invio delle misure visto che una volta trasmessi i dati essi non possono essere modificati dall'utente

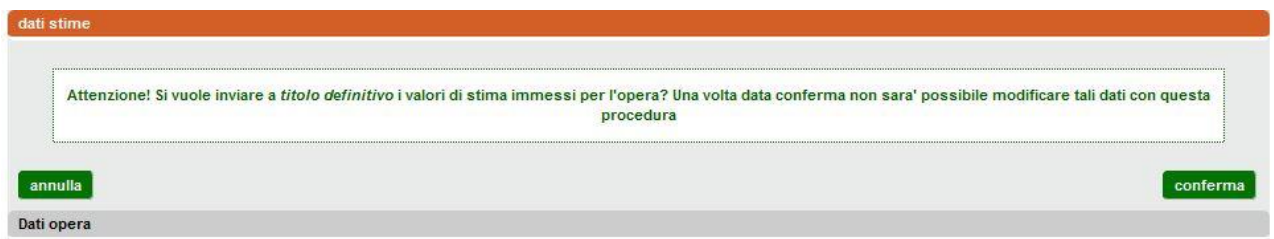

A questa domanda si può rispondere con:

- **annulla**: si ritorna in modalità modifica per effettuare eventuali correzioni o rinunciare alla trasmissione delle stime;
- **conferma**: i dati inseriti vengono trasmessi.

Se si **conferma** compare il messaggio seguente:

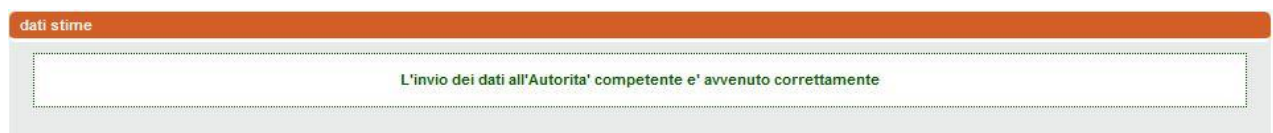

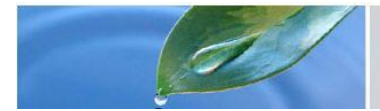

l'operazione è conclusa.

In caso si siano già inviati i dati mensili e si cerchi di riproporre l'invio degli stessi non avendo inserito alcun nuovo dato mensile, si verifica che non è possibile e viene visualizzato il seguente messaggio:

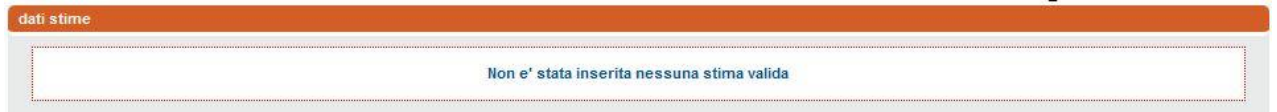

### <span id="page-11-0"></span>Stampa ricevuta (stime per uso irriguo)

Il comportamento è del tutto analogo a quanto descritto nel paragrafo "Stampa ricevuta" relativo alle misure. Verranno stampati i dati dell'anno e della stima selezionati che risultano in archivio.

### <span id="page-11-1"></span>Consultazione stime per uso irriguo

L'utente potrà, tramite la stessa videata utilizzata per l'inserimento dei dati di stima, consultare le stime già trasmesse per una determinata opera, un determinato anno ed una determinata tipologia di stima.

Occorrerà accedere al dettaglio dell'opera; introdurre un anno ed una tipologia di stima e premere "consulta". Se per quell'anno e per quella tipologia di stima sono presenti dati in archivio essi verranno visualizzati.